**Administración de entornos de inicio con Oracle® Solaris 11 Express**

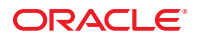

Referencia: 820–7934–12 Noviembre de 2010

Copyright © 2010, Oracle y/o sus subsidiarias. Todos los derechos reservados.

Este software y la documentación relacionada con el mismo se proporcionan según un acuerdo de licencia que contiene restricciones de uso y divulgación, y están protegidos por las leyes de propiedad intelectual. A menos que se especifique de forma expresa lo contrario en su acuerdo de licencia o en la legislación vigente, no puede utilizar, copiar, reproducir, traducir, emitir, modificar, conceder licencias, transmitir, distribuir, exhibir, representar, publicar, ni mostrar ninguna parte del software, independientemente de la forma u el medio utilizado. Está prohibido efectuar ingeniería inversa, desmontar y descompilar este software, a menos que lo requiera la legislación vigente por motivos de interoperabilidad.

La información que contiene el presente documento está sujeta a posibles cambios sin previo aviso y no se garantiza que no contenga errores. Si detecta algún error, notifíquenoslo por escrito.

Si este software o la documentación relacionada con el software se va a suministrar al Gobierno de los EE. UU. o a cualquier individuo que vaya a conceder licencias del mismo en nombre del Gobierno de los EE. UU., se aplicará el siguiente aviso legal:

U.S. GOVERNMENT RIGHTS Programs, software, databases, and related documentation and technical data delivered to U.S. Government customers are "commercial computer software" or "commercial technical data" pursuant to the applicable Federal Acquisition Regulation and agency-specific supplemental<br>regulations. As such, the use, duplication, disclosure, modification, Government contract, and, to the extent applicable by the terms of the Government contract, the additional rights set forth in FAR 52.227-19, Commercial Computer Software License (December 2007). Oracle America, Inc., 500 Oracle Parkway, Redwood City, CA 94065.

Este software o hardware se ha desarrollado para uso general en diversas aplicaciones de gestión de la información. No se ha diseñado ni está destinado para utilizarse en aplicaciones de riesgo inherente, incluidas las aplicaciones que pueden causar daños personales. Si utiliza este software o hardware en aplicaciones de riesgo, usted será responsable de tomar todas las medidas apropiadas de prevención de fallos, copia de seguridad, redundancia o de cualquier otro tipo para garantizar la seguridad en el uso de este software o hardware. Oracle Corporation y sus subsidiarias declinan toda responsabilidad derivada de los daños causados por el uso de este software o hardware en aplicaciones de riesgo.

Oracle y Java son marcas comerciales registradas de Oracle y/o sus subsidiarias. El resto de nombres son marcas comerciales de sus respectivos propietarios.

AMD, Opteron, el logotipo de AMD y el logotipo de AMD Opteron son marcas comerciales o marcas registradas de Advanced Micro Devices. Intel e Intel Xeon son marcas comerciales o marcas registradas de Intel Corporation. Todas las marcas comerciales de SPARC se utilizan bajo licencia y son marcas comerciales o marcas registradas de SPARC International, Inc. UNIX es una marca registrada bajo licencia exclusiva de X/Open Company, Ltd.

Este software o hardware y la documentación pueden ofrecer acceso a contenidos, productos o servicios de terceros o información sobre los mismos. Ni Oracle Corporation ni sus subsidiarias serán responsables de ofrecer cualquier tipo de garantía sobre el contenido, los productos o los servicios de terceros y renuncian explícitamente a ello. Oracle Corporation y sus subsidiarias no se harán responsables de las pérdidas, los costos o los daños en los que se incurra como consecuencia del acceso o el uso de contenidos, productos o servicios de terceros.

Ce logiciel et la documentation qui l'accompagne sont protégés par les lois sur la propriété intellectuelle. Ils sont concédés sous licence et soumis à des restrictions d'utilisation et de divulgation. Sauf disposition de votre contrat de licence ou de la loi, vous ne pouvez pas copier, reproduire, traduire, diffuser, modifier, breveter, transmettre, distribuer, exposer, exécuter, publier ou afficher le logiciel, même partiellement, sous quelque forme et par quelque procédé que ce soit. Par ailleurs, il est interdit de procéder à toute ingénierie inverse du logiciel, de le désassembler ou de le décompiler, excepté à des fins d'interopérabilité avec des logiciels tiers ou tel que prescrit par la loi.

Les informations fournies dans ce document sont susceptibles de modification sans préavis. Par ailleurs, Oracle Corporation ne garantit pas qu'elles soient exemptes d'erreurs et vous invite, le cas échéant, à lui en faire part par écrit.

Si ce logiciel, ou la documentation qui l'accompagne, est concédé sous licence au Gouvernement des Etats-Unis, ou à toute entité qui délivre la licence de ce logiciel ou l'utilise pour le compte du Gouvernement des Etats-Unis, la notice suivante s'applique :

U.S. GOVERNMENT RIGHTS. Programs, software, databases, and related documentation and technical data delivered to U.S. Government customers are "commercial computer software" or "commercial technical data" pursuant to the applicable Federal Acquisition Regulation and agency-specific supplemental<br>regulations. As such, the use, duplication, disclosure, modification, Government contract, and, to the extent applicable by the terms of the Government contract, the additional rights set forth in FAR 52.227-19, Commercial Computer Software License (December 2007). Oracle America, Inc., 500 Oracle Parkway, Redwood City, CA 94065.

Ce logiciel ou matériel a été développé pour un usage général dans le cadre d'applications de gestion des informations. Ce logiciel ou matériel n'est pas conçu ni n'est destiné à être utilisé dans des applications à risque, notamment dans des applications pouvant causer des dommages corporels. Si vous utilisez ce logiciel ou matériel dans le cadre d'applications dangereuses, il est de votre responsabilité de prendre toutes les mesures de secours, de sauvegarde, de redondance et autres mesures nécessaires à son utilisation dans des conditions optimales de sécurité. Oracle Corporation et ses affiliés déclinent toute responsabilité quant aux dommages causés par l'utilisation de ce logiciel ou matériel pour ce type d'applications.

Oracle et Java sont des marques déposées d'Oracle Corporation et/ou de ses affiliés.Tout autre nom mentionné peut correspondre à des marques appartenant à d'autres propriétaires qu'Oracle.

AMD, Opteron, le logo AMD et le logo AMD Opteron sont des marques ou des marques déposées d'Advanced Micro Devices. Intel et Intel Xeon sont des marques ou des marques déposées d'Intel Corporation. Toutes les marques SPARC sont utilisées sous licence et sont des marques ou des marques déposées de SPARC International, Inc. UNIX est une marque déposée concédé sous license par X/Open Company, Ltd.

# Contenido

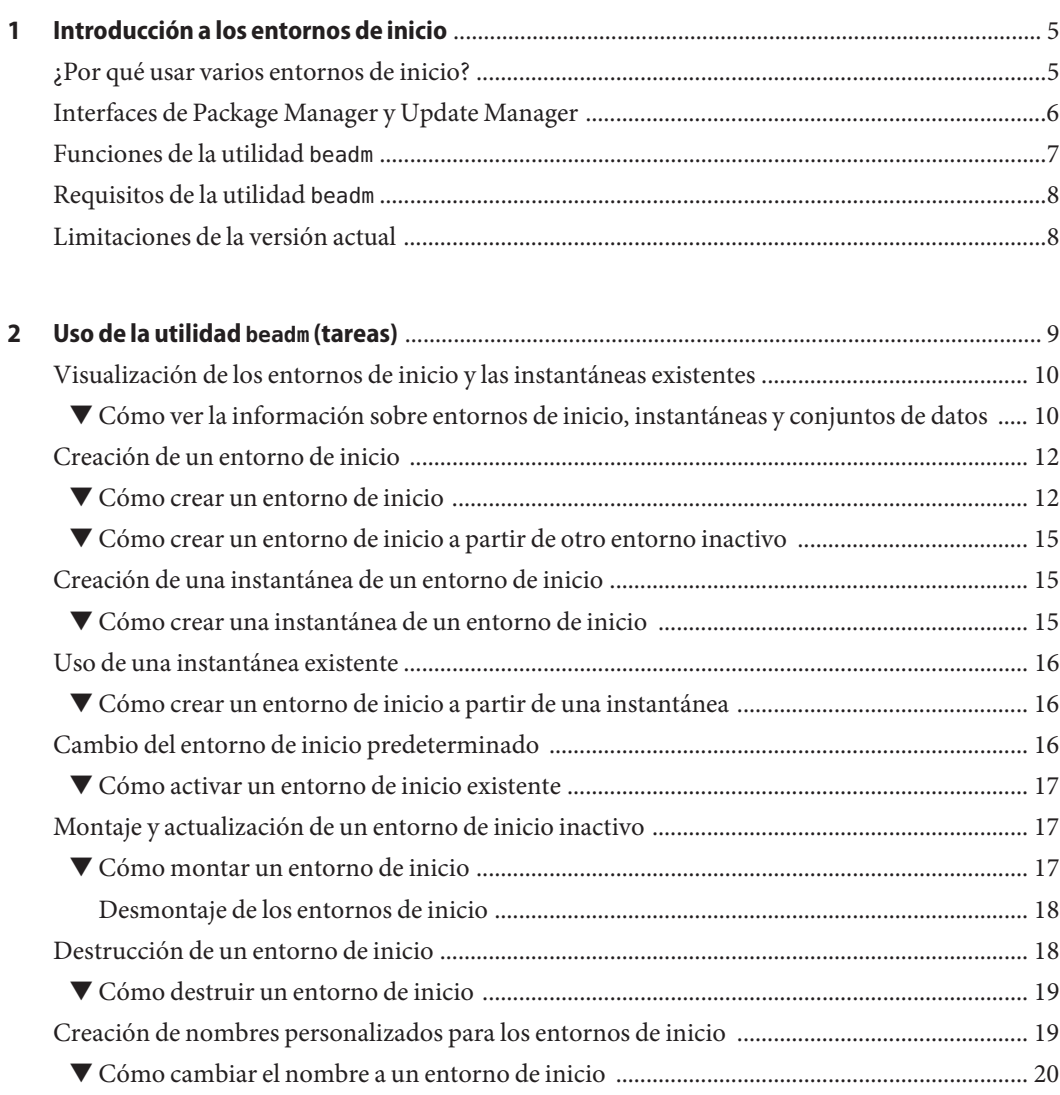

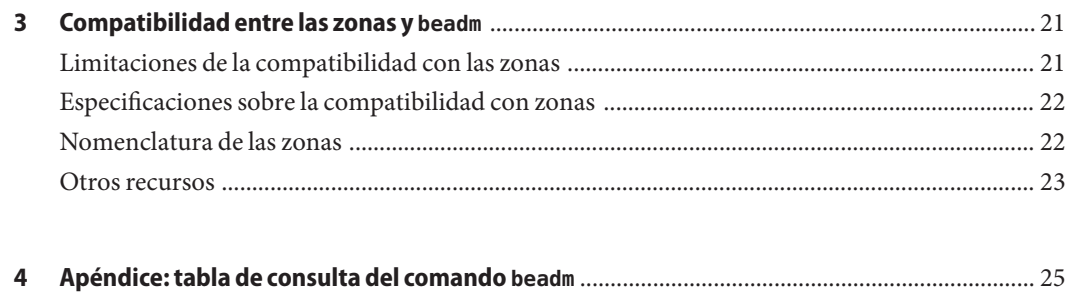

Tabla de consulta del comando beadm [.............................................................................................. 25](#page-24-0)

<span id="page-4-0"></span> $\begin{array}{c|c}\n\hline\n\end{array}$ **CAPÍTULO 1**

# Introducción a los entornos de inicio

Un entorno de inicio es una imagen del sistema operativo OpenSolaris que puede iniciarse junto con otros paquetes de aplicaciones instalados en esa imagen. Los administradores de sistemas pueden mantener varios entornos de inicio en sus sistemas y cada entorno de inicio puede tener distintas versiones de software instaladas.

Nada más realizar la instalación inicial de Oracle Solaris en un sistema, se crea un entorno de inicio. Emplee la utilidad beadm(1M) para administrar cualquier entorno de inicio adicional que exista en el sistema.

#### **¿Por qué usar varios entornos de inicio?**

Con varios entornos de inicio, el proceso de actualizar el software se convierte en una operación de bajo riesgo, ya que los administradores del sistema pueden crear copias de seguridad de los entornos de inicio antes de actualizar el software del sistema. Si es preciso, tienen la posibilidad de iniciar una de las copias de seguridad.

He aquí algunos ejemplos concretos en los que resulta práctico tener varios entornos de inicio de Oracle Solaris y administrarlos con la utilidad beadm:

■ Si va a modificar un entorno de inicio, puede realizar una instantánea de ese entorno en cualquier momento del proceso de modificación utilizando el comando beadm create. Una instantánea es una imagen de sólo lectura tomada de un sistema de archivos o un entorno de inicio en un determinado momento.

Puede asignar a cada instantánea nombres personalizados que permitan identificar cuándo o por qué se ha efectuado. Por ejemplo, si está realizando actualizaciones mensuales del entorno de inicio, puede crear una instantánea de cada actualización. Con el comando beadm list -s puede ver las instantáneas disponibles para un determinado entorno de inicio.

<span id="page-5-0"></span>Una instantánea no se puede usar para iniciar, pero sí es posible crear un entorno de inicio basado en ella utilizando la opción -e con el comando beadm create. A continuación puede usar el comando beadm activate para convertir ese entorno en el entorno de inicio predeterminado en el siguiente reinicio.

■ Es posible mantener varios entornos de inicio en el sistema y realizar tantas actualizaciones en cada uno de ellos como sea necesario. Por ejemplo, existe la opción de clonar un entorno de inicio con el comando beadm create. Un clon es una copia de un entorno de inicio que puede utilizarse para iniciar. Una vez hecho, es posible instalar, probar y actualizar diferentes paquetes de software en el entorno de inicio original y en su clon.

Aunque sólo puede haber un entorno de inicio activo en cada momento, sí es posible montar los entornos inactivos con el comando beadm mount. A continuación, puede utilizar pkg install *nombrepaquete* con la opción -R para actualizar determinados paquetes de dicho entorno.

■ Cuando se utilizan las herramientas Package Manager (administrador de paquetes), Update Manager (administrador de actualizaciones) o el comando pkg para actualizar todos los paquetes del entorno de inicio Oracle Solaris activo, el proceso crea automáticamente un clon de ese entorno. Si se crea un clon, los paquetes se instalan o actualizan en el clon en lugar de en el entorno de inicio original. Cuando se han concluido correctamente los cambios, el nuevo clon se activa e inmediatamente se convierte en el nuevo entorno predeterminado para la siguiente operación de inicio. El entorno de inicio original permanece en el menú GRUB para los sistemas x86 o el menú de inicio para los sistemas SPARC, como opción alternativa.

Existe la posibilidad de usar el comando beadm list para ver una lista de todos los entornos de inicio del sistema, incluido aquél que todavía mantiene su software original inalterado. Si considera que los cambios realizados en el entorno no son adecuados, puede utilizar el comando beadm activate para convertir esa copia de seguridad en el entorno predeterminado para el siguiente inicio.

Para obtener más información, consulte ["Images and Boot Environments" de](http://docs.sun.com/doc/820-6572/gkkfi?a=view) *Oracle [Solaris 11 Express Image Packaging System Guide](http://docs.sun.com/doc/820-6572/gkkfi?a=view)*.

# **Interfaces de Package Manager y Update Manager**

Puede administrar entornos de inicio en el sistema utilizando el comando beadm, con Package Manager o con Update Manager.

Package Manager y Update Manager son las interfaces gráficas de usuario que permiten instalar, actualizar y administrar paquetes en el sistema que tiene instalado. Puede acceder a las herramientas Package Manager y Update Manager desde la barra de menús del escritorio del sistema operativo Oracle Solaris. En la barra de menús del escritorio, vaya al Sistema>Administración y seleccione Package Manager o Update Manager.

Si utiliza Package Manager o Update Manager para instalar o actualizar los paquetes en el sistema, puede crear un clon del entorno de inicio activo pueden crearse con los cambios

<span id="page-6-0"></span>realizados en dicho clon. Si se crea un clon, éste se convierte en el entorno de inicio activo al reiniciar. Puede utilizar el comando beadm list para ver una lista de todos los entornos de inicio del sistema. Tiene la opción para reactivar el entorno de inicio original.

Puede utilizar Package Manager y Update Manager para administrar los entornos de inicio del siguiente modo.

- Puede eliminar entornos de inicio antiguos o que no utilice, para liberar espacio en disco.
- Puede cambiar el entorno de inicio predeterminado del sistema.
- Puede activar un entorno de inicio.

Para obtener instrucciones, consulte la ayuda en pantalla que hay disponible en Package Manager y Update Manager. Consulte también el [Capítulo 2, "IPS Graphical User Interfaces"](http://docs.sun.com/doc/820-6572/learn_ips?a=view) de *[Oracle Solaris 11 Express Image Packaging System Guide](http://docs.sun.com/doc/820-6572/learn_ips?a=view)*.

No obstante, Package Manager y Update Manager no proporcionan todas las opciones para administrar los entornos de inicio que hay disponibles mediante el uso del comando beadm, como se describe en las siguientes secciones.

#### **Funciones de la utilidad beadm**

La utilidad beadm tiene las siguientes funciones:

- La utilidad beadm agrega todos los conjuntos de datos de un entorno de inicio y realiza acciones en todo ese entorno al mismo tiempo. Ya no hace falta ejecutar comandos de ZFS para modificar cada uno de los conjuntos de datos por separado.
- La utilidad beadm administra las estructuras de los conjuntos de datos dentro de los entornos de inicio. Por ejemplo, cuando se emplea beadm para clonar un entorno de inicio que contiene conjuntos de datos compartidos, la utilidad reconoce automáticamente esos datos y los administra para el nuevo entorno de inicio.
- beadm permite realizar tareas de administración en los entornos de inicio. Estas tareas pueden llevarse a cabo sin actualizar el sistema.
- La utilidad beadm administra y actualiza automáticamente el menú GRUB para los sistemas x86 o el menú de inicio para los sistemas SPARC. Por ejemplo, cuando se utiliza beadm para crear un entorno de inicio, dicho entorno se agrega automáticamente al menú GRUB o el menú de inicio.

La utilidad beadm permite realizar las siguientes tareas:

- Crear un entorno de inicio nuevo a partir del entorno activo.
- Crear un entorno de inicio nuevo a partir de un entorno inactivo.
- Crear una instantánea de un entorno de inicio existente.
- Crear un entorno de inicio nuevo basado en una instantánea existente.
- <span id="page-7-0"></span>■ Crear un entorno de inicio y agregar un título personalizado al menú GRUB de x86 o el menú de inicio de SPARC
- Activar un entorno de inicio inactivo.
- Montar un entorno de inicio.
- Desmontar un entorno de inicio.
- Destruir un entorno de inicio.
- Destruir una instantánea de un entorno de inicio.
- Cambiar el nombre a un entorno de inicio inactivo
- Mostrar información sobre las instantáneas y los conjuntos de datos del entorno de inicio.

### **Requisitos de la utilidad beadm**

En Oracle Solaris Express 11, para poder utilizar la utilidad beadm para administrar los entornos de inicio, el sistema debe cumplir los siguientes requisitos.

#### **TABLA 1–1** Requisitos del sistema

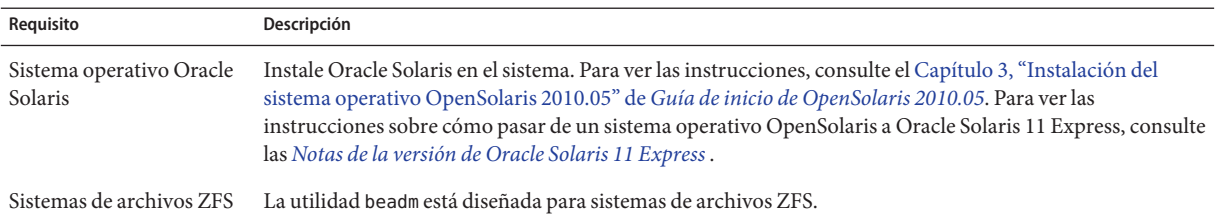

### **Limitaciones de la versión actual**

Tenga en cuenta las siguientes limitaciones.

- La instalación del sistema operativo Oracle Solaris sólo admite una agrupación en un disco. Tras la instalación, puede conectar otro disco a la agrupación raíz y configurar otra agrupación.
- La utilidad beadm sólo se implementa para ZFS.
- La utilidad beadm administra entornos de inicio e instantáneas que se hayan creado con beadm. Si un usuario crea conjuntos de datos de forma manual para un entorno de inicio utilizando el comando zfs(1M), la utilidad beadm debería reconocer el entorno de inicio, pero la administración de dicho entorno podría quedar indefinida.

<span id="page-8-0"></span>**CAPÍTULO 2** 2

# Uso de la utilidad beadm (tareas)

La utilidad beadm puede emplearse para la creación y administración de instantáneas y clones de los entornos de inicio.

Tenga presentes las siguientes puntualizaciones relativas a la administración del entorno de inicio:

- Una *instantánea* es una imagen de sólo lectura tomada de un conjunto de datos o un entorno de inicio en un determinado momento. Una instantánea no se puede usar para iniciar.
- Un *entorno de inicio* es un entorno de Oracle Solaris que se puede iniciar y está formado por un conjunto de datos raíz y, opcionalmente, por otros conjuntos de datos montados debajo de éste. No puede haber más de un entorno de inicio activo al mismo tiempo.
- Un *clon* de un entorno de inicio se crea copiando otro entorno de inicio. Un clon se puede iniciar.

**Nota –** Un clon del entorno de inicio incluye todos los elementos del entorno de inicio original organizados de manera jerárquica bajo el conjunto de datos raíz principal. Los conjuntos de datos compartidos no se sitúan en el conjunto de datos raíz y no se clonan. En lugar de ello, el entorno de inicio accede al conjunto de datos compartido original.

- La expresión *conjunto de datos* es el nombre genérico con el que se designan las entidades de ZFS, por ejemplo clones, sistemas de archivos o instantáneas. En el contexto de la administración de entornos de inicio, el conjunto de datos se refiere concretamente a las especificaciones de sistemas de archivos de un entorno de inicio o una instantánea en particular.
- Los*conjuntos de datos compartidos*son archivos definidos por el usuario (por ejemplo, /export) que contienen el mismo punto de montaje tanto en el entorno de inicio activo como en los inactivos. Los conjuntos de datos compartidos se sitúan fuera del conjunto de datos raíz de cada entorno de inicio.

<span id="page-9-0"></span>■ Los *conjuntos de datos esenciales* para un entorno de inicio se incluyen en el conjunto de datos raíz de ese entorno.

**Nota –** Es necesario acceder como usuario root del sistema para poder utilizar beadm.

Para obtener instrucciones más amplias sobre la utilidad beadm, consulte la página del comando man de beadm(1M). Consulte también el [Capítulo 4, "Apéndice: tabla de consulta del comando](#page-24-0) [beadm](#page-24-0)".

## **Visualización de los entornos de inicio y las instantáneas existentes**

Todas las instantáneas, los entornos de inicio y los conjuntos de datos creados mediante el comando beadm se pueden ver en la pantalla con el subcomando beadm list.

Los entornos de inicio y las instantáneas se pueden crear con el comando beadm. También hay otras utilidades que permiten crear instantáneas y entornos de inicio. Por ejemplo, el comando pkg puede crear automáticamente un clon de un entorno de inicio al instalar o actualizar paquetes mediante este comando. La salida del comando beadm list también muestra los entornos de inicio creados con el comando pkg.

### ▼ **Cómo ver la información sobre entornos de inicio, instantáneas y conjuntos de datos**

**Seleccione la información que desea ver, como se indica en este paso. 1**

■ **En la lista siguiente, seleccione una opción para el comando beadm list:**

-a: muestra toda la información disponible relativa al entorno de inicio. Esta opción incluye las instantáneas y los conjuntos de datos subordinados.

- -d: muestra información referente a los conjuntos de datos de un entorno de inicio.
- -s: muestra información sobre las instantáneas de un entorno de inicio.

-H: omite la información de encabezado en la salida del comando. Si se elige esta opción, el resultado puede analizarse con más facilitad para otras secuencias de comandos u otros programas.

#### ■ **También existe la opción de especificar un nombre de entorno de inicio en el comando beadm list.**

En la configuración predeterminada, si no se especifica ningún nombre de entorno con el comando, el resultado incluye todos los entornos de inicio.

Si se incluye un entorno de inicio en beadm list, el resultado sólo muestra información de ese entorno de inicio.

#### **Escriba el comando beadm list con las opciones de preferencia. 2**

Por ejemplo, incluya la opción -a para especificar el entorno de inicio BE1 como se indica a continuación:

\$ beadm list -a *BE1*

**Examine la información mostrada sobre los entornos disponibles. 3**

#### Visualización de las especificaciones sobre los entornos de inicio **Ejemplo 2–1**

En este ejemplo se incluye la opción -a y se especifica el entorno de inicio BE2 como se indica a continuación:

\$ beadm list -a *BE2*

He aquí los resultados del ejemplo. BE2 será el entorno activo en la siguiente operación de inicio, tal y como indica la R de la columna Active.

BE/Dataset Active Mountpoint Space Policy Created ---------- ------ ---------- ----- ------ ------- BE2 rpool/ROOT/BE2 R /mnt 89.67M static 2008-09-17 20:17 rpool/ROOT/BE2/var - /mnt/var 0 static 2008-09-17 20:17

BE2 contiene dos conjuntos de datos: rpool/ROOT/BE2 y rpool/ROOT/BE2/var. La columna Active puede contener los siguientes valores:

- *R*: activo en el siguiente inicio
- *N*: activo ahora
- *"-"*: inactivo

#### Visualización de las especificaciones de instantáneas **Ejemplo 2–2**

En este ejemplo se incluye la opción -s, que muestra información de todas las instantáneas que haya de la imagen actual. El estado de esas instantáneas es la misma lista que muestra el comando zfs(1M).

\$ beadm list -s *test-2*

He aquí los resultados del ejemplo.

Capítulo 2 • Uso de la utilidad beadm (tareas) 11

<span id="page-11-0"></span>BE/Snapshot Space Policy Created ----------- ----- ------ ------ test-2 test-2@2010-04-12-22:29:27 264.02M static 2010-04-12 16:29 test-2@2010-06-02-20:28:51 32.50M static 2010-06-02 14:28 test-2@2010-06-03-16:51:01 16.66M static 2010-06-03 10:51 test-2@2010-07-13-22:01:56 25.93M static 2010-07-13 16:01 test-2@2010-07-21-17:15:15 26.00M static 2010-07-21 11:15 test-2@2010-07-25-19:07:03 13.75M static 2010-07-25 13:07 test-2@2010-07-25-20:33:41 12.32M static 2010-07-25 14:33 test-2@2010-07-25-20:41:23 30.60M static 2010-07-25 14:41 test-2@2010-08-06-15:53:15 8.92M static 2010-08-06 09:53 test-2@2010-08-06-16:00:37 8.92M static 2010-08-06 10:00 test-2@2010-08-09-16:06:11 193.72M static 2010-08-09 10:06 test-2@2010-08-09-20:28:59 102.69M static 2010-08-09 14:28 test-2@install 205.10M static 2010-03-16 19:04

En los resultados de ejemplo, el título de cada instantánea incluye una fecha que indica cuándo se tomó la instantánea.

#### **Creación de un entorno de inicio**

Si quiere crear la copia de seguridad de un entorno de inicio existente (por ejemplo, antes de modificar el entorno original), puede utilizar el comando beadm para crear y montar un clon del entorno activo. Este clon será inactivo y aparecerá como alternativa en el menú GRUB en los sistemas x86 o el menú de inicio en los sistemas SPARC al reiniciar. El menú de inicio de SPARC se encuentra en /rpool/boot/menu.lst.

**Nota –** Cuando se crea un entorno de inicio nuevo, el proceso realiza primero una instantánea automática del entorno original y luego genera un nuevo clon a partir de esta instantánea. El sistema conserva la instantánea y el clon nuevos.

#### ▼ **Cómo crear un entorno de inicio**

#### **En la línea de comandos, escriba lo siguiente: 1**

\$ beadm create *beName*

beName es una variable que se sustituye por el nombre del nuevo entorno de inicio. Este nuevo entorno está inactivo.

**Nota –** beadm create no crea un entorno de inicio parcial. O bien crea el entorno correcto completo, o bien falla.

**(Opcional) Utilice el comando beadm mount para montar el nuevo entorno de inicio como se 2 indica a continuación:**

\$ beadm mount *beName mountpoint*

**Nota –** Si el directorio del punto de montaje no existe, la utilidad beadm crea el directorio y luego monta el entorno de inicio en él.

Si el entorno de inicio ya está montado, el comando beadm mount se interrumpe y no vuelve a montar el entorno de inicio en la nueva ubicación especificada.

El entorno está montado pero permanece inactivo. Es posible actualizar los entornos de inicio montados e inactivos.

**Nota –** Desmonte el entorno de inicio antes de reiniciar.

**(Opcional) Si quiere iniciar este nuevo entorno, utilice el comando siguiente para activarlo:** \$ beadm activate *beName* **3**

*beName* es una variable que debe sustituirse por el nombre del entorno de inicio que se va a activar.

Al volver a iniciar, el entorno de inicio activado aparece como la opción predeterminada en el menú GRUB de x86 o el menú de inicio de SPARC.

**Nota –** El menú GRUB o el menú de inicio siempre muestran como predeterminado el último entorno de arranque activado.

#### Creación de un nuevo entorno de inicio clonado con conjuntos de datos (BE2) **Ejemplo 2–3**

En el ejemplo siguiente se muestran los conjuntos de datos de un entorno de inicio recién creado.

Escriba el siguiente comando.

\$ beadm create *BE2*

El entorno de inicio original en este ejemplo es BE1. El nuevo entorno, BE2, contiene conjuntos de datos separados clonados de BE1. Si BE1 contiene determinados conjuntos de datos para sistemas de archivos tradicionales tales como /var u /opt, estos datos también se clonan.

rpool/ROOT/BE1 rpool/ROOT/BE1/usr rpool/ROOT/BE1/var rpool/ROOT/BE1/opt

Capítulo 2 • Uso de la utilidad beadm (tareas) 13

rpool/ROOT/BE2 rpool/ROOT/BE2/usr rpool/ROOT/BE2/var rpool/ROOT/BE2/opt

En este ejemplo, rpool es el nombre de la agrupación de almacenamiento. La agrupación ya está en el sistema, configurada previamente por la instalación inicial o la actualización. ROOT es un conjunto de datos especial, creado también por la instalación inicial o la actualización. ROOT está reservado exclusivamente a los conjuntos de datos raíz de los entornos de inicio.

#### Creación de un entorno de inicio nuevo con conjuntos de datos compartidos **Ejemplo 2–4**

En el ejemplo siguiente se muestra un entorno de inicio recién creado que contiene conjuntos de datos compartidos.

Los conjuntos de datos compartidos son directorios definidos por el usuario (por ejemplo, /export) que contienen el mismo punto de montaje tanto en el entorno de inicio activo como en los inactivos. Los conjuntos de datos compartidos se sitúan fuera del conjunto de datos raíz de cada entorno de inicio.

Escriba el siguiente comando.

\$ beadm create *BE2*

Los conjuntos de datos compartidos, rpool/export y rpool/export/home, no se clonan al clonar el entorno de inicio. Los datos compartidos se sitúan fuera de los conjuntos de datos rpool/ROOT/<BE> y el entorno de inicio clonado hace referencia a ellos utilizando sus ubicaciones originales.

El entorno de inicio original, BE1, y los conjuntos de datos se presentan de la manera siguiente:

rpool/ROOT/BE1 rpool/ROOT/BE1/usr rpool/ROOT/BE1/var rpool/ROOT/BE1/opt rpool/export rpool/export/home

El entorno clonado, BE2, tiene nuevos conjuntos de datos raíz, pero los datos compartidos originales (rpool/export y rpool/export/home) se mantienen sin cambios.

rpool/ROOT/BE2 rpool/ROOT/BE2/usr rpool/ROOT/BE2/var rpool/ROOT/BE2/opt rpool/export rpool/export/home

### <span id="page-14-0"></span>▼ **Cómo crear un entorno de inicio a partir de otro entorno inactivo**

En la configuración predeterminada, los entornos de inicio nuevos se crean a partir del entorno activo. No obstante, puede utilizar el comando beadm create para crear un entorno de inicio a partir de otro que esté inactivo.

- **Conviértase en superusuario o asuma una función similar. 1**
- **Para crear un entorno de inicio inactivo a partir de otro también inactivo, escriba el comando siguiente: 2**
	- \$ beadm create -e *non-activeBeName beName*

*nombre\_entorno\_inicio\_inactivo* es una variable que corresponde al entorno de inicio inactivo clonado por este comando.

*nombre\_entorno\_inicio* es la variable correspondiente al nuevo entorno de inicio.

El nuevo entorno de inicio está inactivo de forma predeterminada.

### **Creación de una instantánea de un entorno de inicio**

Es posible crear una instantánea de un entorno de inicio de forma manual para utilizarla como referencia. Esta instantánea es una imagen de sólo lectura tomada de un conjunto de archivos o un entorno de inicio en un momento dado. Es posible asignar a la instantánea un nombre personalizado que indique cuándo se ha creado o qué contiene.

### ▼ **Cómo crear una instantánea de un entorno de inicio**

#### **Utilice el comando siguiente para crear una instantánea.** ●

\$ beadm create *BEname@snapshotdescription*

Sustituya la variable *BEname@snapshotdescription* por el nombre que desee asignar a la instantánea. El nombre debe seguir el formato

*nombre\_entorno\_inicio@descripción\_instantánea*, donde *nombre\_entorno\_inicio* corresponde al nombre del entorno de inicio con el que se va a crear la instantánea. Escriba una descripción (*snapshotdescription*) personalizada para identificar la fecha o la finalidad de la instantánea.

He aquí algunos ejemplos de nombres de instantáneas:

- BE1@0312200.12:15pm
- BE2@backup
- BE1@march132008

<span id="page-15-0"></span>**Nota –** A menos que use el comando beadm create para asignar un título personalizado a la instantánea, los títulos incluyen automáticamente una fecha que indica cuando se tomó la instantánea.

#### **Uso de una instantánea existente**

Las instantáneas de los entornos de inicio no pueden utilizarse para iniciar. No obstante, es posible crear un entorno de inicio nuevo a partir de una instantánea existente. A continuación se puede activar ese entorno y arrancarlo.

#### **Cómo crear un entorno de inicio a partir de una instantánea**

**Utilice el comando siguiente para crear un entorno de inicio a partir de una instantánea.** ●

\$ beadm create -e *BEname@snapshotdescription beName*

Sustituya la variable, *BEname@snapshotdescription* por el nombre de una instantánea ya creada. Como se ha explicado en la tarea anterior, los nombres de instantáneas utilizan el formato *nombre\_entorno\_inicio@descripción\_instantánea*, donde *nombre\_entorno\_inicio* es el nombre de un entorno de inicio existente y *descripción\_instantánea* es la descripción de una instantánea obtenida con ese entorno de inicio.

Sustituya la variable *nombre\_entorno\_inicio* por el nombre que desee asignar al nuevo entorno de inicio.

Observe el ejemplo siguiente.

\$ beadm create -e *BE1@now BE2*

Este comando crea otro entorno de inicio, denominado BE2, a partir de la instantánea denominada BE1@now. Este nuevo entorno puede activarse con el siguiente procedimiento.

#### **Cambio del entorno de inicio predeterminado**

Es posible convertir un entorno de inicio inactivo en un entorno activo. No puede haber más de un entorno de inicio activo a la vez. El último entorno activado es el que se utiliza como entorno predeterminado en el siguiente inicio.

### <span id="page-16-0"></span>▼ **Cómo activar un entorno de inicio existente**

**Utilice el siguiente comando para activar un entorno de inicio inactivo que ya estaba creado: 1**

\$ beadm activate *beName*

*nombre\_entorno\_inicio* es una variable que se sustituye por el nombre del entorno de inicio que se va a activar.

Tenga en cuenta las siguientes especificaciones.

- beadm activate *nombre\_entorno\_inicio* activa el entorno de inicio configurando la propiedad de la agrupación de inicio (bootfs) con el valor del conjunto de datos ROOT del entorno de inicio que se va a activar.
- beadm activate establece el nuevo entorno de inicio como opción predeterminada en el archivo menu.lst.

**Nota –** Cada vez que se crea un entorno de inicio, activo o inactivo, se genera la entrada correspondiente en el menú GRUB de x86 o el menú de inicio de SPARC. El entorno predeterminado es el último que se haya activado.

#### **Vuelva a iniciar. 2**

El entorno de inicio recién activado aparece ahora como la opción predeterminada en el menú GRUB de x86 o el menú de inicio de SPARC.

**Nota –** Si el entorno de inicio no se puede iniciar, reinicie y seleccione el entorno de inicio anterior en el menú GRUB o el menú de inicio.

## **Montaje y actualización de un entorno de inicio inactivo**

Si desea actualizar los paquetes de un entorno de arranque inactivo, puede montar ese entorno y luego actualizar los paquetes que contiene.

## **Cómo montar un entorno de inicio**

**Utilice el comando beadm mount para montar un entorno de inicio como se indica a 1 continuación:**

\$ beadm mount *beName mountpoint*

<span id="page-17-0"></span>**Nota –** Si el directorio especificado como punto de montaje no existe, la utilidad beadm lo crea y monta el entorno de inicio en él.

Si el entorno de inicio ya está montado, el comando beadm mount se interrumpe y no vuelve a montar el entorno de inicio en la nueva ubicación especificada.

El entorno de inicio está montado, pero permanece inactivo.

**(Opcional) Puede actualizar los paquetes del entorno de inicio utilizando el comando pkg. 2**

Por ejemplo, puede ejecutar el comando pkg install con la opción -R para actualizar determinados paquetes en ese entorno de inicio.

\$ pkg -R */mnt* install *packagename*

Donde */mnt* es el punto de montaje del entorno de inicio.

**Nota –** Desmonte el entorno de inicio antes de reiniciar.

Para obtener más información, consulte la página del comando man de pkg(1).

#### **Desmontaje de los entornos de inicio**

Utilice el comando beadm para desmontar un entorno de inicio ya creado.

**Nota –** No se puede desmontar un entorno de inicio que se haya arrancado.

#### **Cómo desmontar un entorno de inicio existente**

- **Para desmontar el entorno de inicio, escriba lo siguiente:** ●
	- \$ beadm unmount *beName*

### **Destrucción de un entorno de inicio**

Si quiere liberar espacio en el sistema, puede usar el comando beadm para destruir un entorno de inicio creado con anterioridad.

Tenga en cuenta las especificaciones siguientes:

- No se puede destruir un entorno de inicio que esté arrancado.
- El comando beadm destroy suprime automáticamente la entrada del entorno de inicio que se ha destruido del menú GRUB de x86 o el menú de inicio de SPARC.

<span id="page-18-0"></span>■ El comando beadm destroy únicamente destruye los conjuntos de datos esenciales o no compartidos del entorno de inicio. Los datos compartidos se ubican fuera del conjunto de datos raíz del entorno de inicio y no se ven afectados cuando se destruye el entorno.

Observe el ejemplo siguiente, donde BE1 y BE2 comparten los datos de rpool/export y rpool/export/home. Los conjuntos de datos incluyen lo siguiente:

rpool/ROOT/BE1 rpool/ROOT/BE2 rpool/export rpool/export/home

Destruya BE2 con el siguiente comando:

beadm destroy *BE2*

Los conjuntos de datos compartidos, rpool/export y rpool/export/home, no se destruyen cuando se destruye el entorno BE2. Los siguientes conjuntos de datos permanecen intactos.

rpool/ROOT/BE1 rpool/export rpool/export/home

#### **Cómo destruir un entorno de inicio**

**Para destruir un entorno de inicio, escriba lo siguiente:** ●

\$ beadm destroy *beName*

**Nota –** Antes de destruir el entorno, el comando beadm destroy solicita confirmación para hacerlo. Agregue la opción -F a beadm destroy si quiere forzar la destrucción del entorno sin que aparezca la solicitud de confirmación. Agregue la opción -f para forzar la destrucción del entorno aunque esté montado.

## **Creación de nombres personalizados para los entornos de inicio**

El comando beadm rename permite cambiar el nombre a los entornos de inicio ya creados. Con este comando se puede asignar al entorno de inicio un nombre que resulte más significativo para el contexto en el que se va a utilizar. Por ejemplo, se puede cambiar el nombre de un entorno para especificar cómo se ha personalizado. El nombre de los conjuntos de datos de ese entorno también cambiará para adecuarse a la nueva designación.

<span id="page-19-0"></span>**Nota –** No es posible cambiar el nombre del entorno de inicio activo. Sólo se pueden renombrar los entornos de inicio inactivos. No se puede destruir un entorno de inicio que se esté iniciando. Si quiere cambiar el nombre del entorno de inicio activo, primero tiene que activar otro entorno e iniciarlo. A continuación, se puede cambiar el nombre del entorno de inicio inactivo.

#### ▼ **Cómo cambiar el nombre a un entorno de inicio**

**Utilice el comando siguiente para cambiar el nombre del entorno de inicio:** ●

\$ beadm rename *beName newBeName*

**Nota –** Si el nuevo nombre ya se está utilizando, el comando beadm rename falla.

<span id="page-20-0"></span>**CAPÍTULO 3** 3

# Compatibilidad entre las zonas y beadm

La tecnología de partición de zonas de Solaris se utiliza para virtualizar servicios del sistema operativo y proporcionar un entorno aislado y seguro para ejecutar aplicaciones. Cada sistema Oracle Solaris es una zona global. Dentro de las zonas globales es posible crear zonas no globales específicas.

Para obtener información sobre cómo crear y administrar zonas no globales en el sistema, consulte la Parte II, "Oracle Solaris Zones" de *[System Administration Guide: Oracle Solaris](http://docs.sun.com/doc/821-1460/zone?a=view) [Zones, Oracle Solaris 10 Containers, and Resource Management](http://docs.sun.com/doc/821-1460/zone?a=view)*.

La utilidad beadm admite zonas no globales.

### **Limitaciones de la compatibilidad con las zonas**

Tenga presentes las siguientes limitaciones de compatibilidad con las zonas no globales en la utilidad beadm y en procesos relacionados:

- Al utilizar el comando pkg, éste sólo actualiza las zonas marcadas como ipkg.
- La utilidad beadm no se puede usar dentro de las zonas no globales.
- La compatibilidad con las zonas no globales se limita al uso de ZFS. No se admite el uso de zonas a menos que sea sobre ZFS.
- No se admite el uso de zonas en el espacio de nombre rpool/ROOT. Las zonas no globales sólo se clonan o se copian cuando la zona original está dentro del área compartida de la zona global, por ejemplo, dentro de rpool/export o rpool/zones.
- Aunque las acciones de beadm afectan a las zonas no globales del sistema, esta utilidad no muestra la información sobre zonas. Use la utilidad zoneadm para ver los cambios producidos en las zonas del entorno de inicio. Por ejemplo, puede utilizar el comando zoneadm list para ver una lista de todas las zonas existentes en el sistema.

Para obtener más información, consulte la página del comando man de zoneadm(1M).

## <span id="page-21-0"></span>**Especificaciones sobre la compatibilidad con zonas**

El comando beadm afecta a las zonas no globales de los entornos de inicio de la manera siguiente.

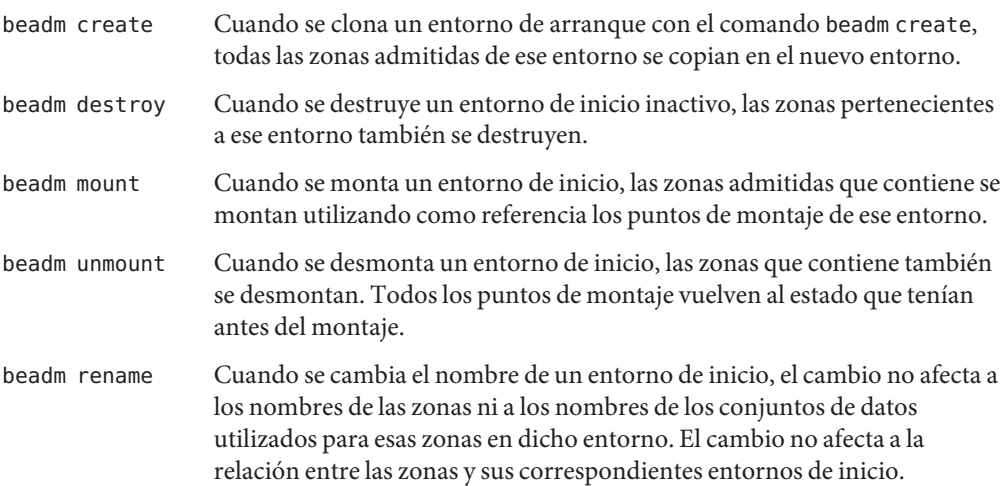

#### **Nomenclatura de las zonas**

La utilidad beadm maneja automáticamente todas las tareas de designación de nombres de zonas que tengan que ver con los procesos de beadm. Como referencia, en esta sección se describen las convenciones de designación de nombres que emplea automáticamente la utilidad beadm.

El nombre del conjunto de datos raíz de una zona se asigna con el siguiente formato:

<zonepath dataset>/ROOT/<zone root>

Por ejemplo,

rpool/zones/zone1/ROOT

Cuando se copia una zona de un entorno de inicio en otro, sólo se copian los conjuntos de datos situados debajo del conjunto de datos raíz de la zona.

Diferentes entornos de inicio con zonas incluidas pueden compartir un mismo conjunto de datos. Un conjunto de datos compartido se identifica mediante el siguiente formato:

<zonepath dataset>/export Por ejemplo,

```
rpool/zones/zone1/export
```
Durante la configuración de las zonas es necesario agregar explícitamente un conjunto de datos compartido. El conjunto de datos compartidos no se clona cuando se clona el conjunto de datos de la zona.

#### **EJEMPLO 3–1** Ejemplo de zonas no globales

En este ejemplo se muestra el efecto del comando beadm create sobre las zonas al clonar un entorno de inicio que contiene dos zonas no globales.

- El entorno de inicio original se llama opensolaris y tiene el conjunto de datos situado en rpool/ROOT/opensolaris.
- Existe una zona llamada z1 que tiene el conjunto de datos (rpool/zones/z1) como ruta de acceso de zona. El entorno de inicio tiene una copia del conjunto en rpool/zonas/z1/ROOT/zbe.

Ejecute el comando siguiente para clonar el entorno de inicio y asignar al nuevo entorno el nombre opensolaris-1:

beadm create *opensolaris-1*

El conjunto de datos raíz del nuevo entorno de inicio se sitúa en rpool/ROOT/opensolaris-1. La copia de la zona z1 perteneciente al nuevo entorno de inicio tiene su propio conjunto de datos raíz en rpool/zones/z1/ROOT/zbe-1.

**Nota –** Las propiedades de ZFS para cada conjunto de datos registran las relaciones entre el conjunto de datos original y el clonado, así como las relaciones entre las zonas no globales y los entornos de inicio a los que pertenecen.

#### **Otros recursos**

Para más información sobre el sistema operativo Oracle Solaris, consulte las siguientes referencias.

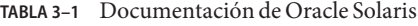

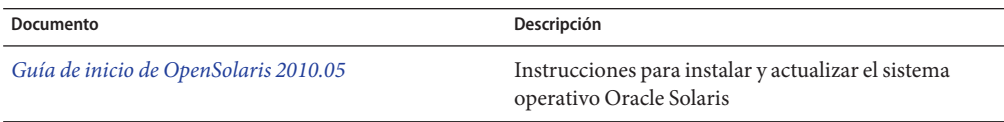

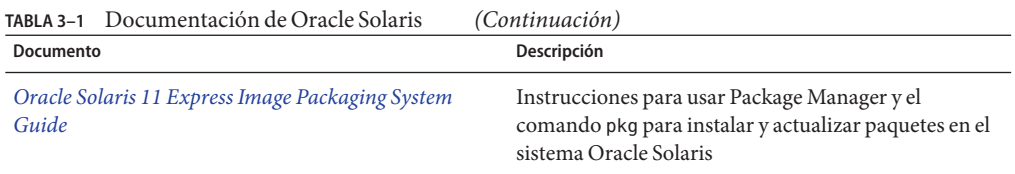

#### <span id="page-24-0"></span>**CAPÍTULO 4** 4  $\bullet$   $\bullet$

# Apéndice: tabla de consulta del comando beadm

El comando beadm, /usr/sbin/beadm, se utiliza para administrar los entornos de inicio. En la tabla siguiente se resumen los subcomandos y las opciones disponibles para la utilidad beadm.

### **Tabla de consulta del comando beadm**

**TABLA 4–1** Comando beadm

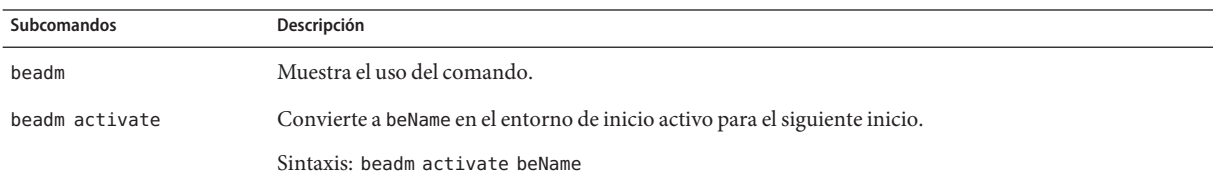

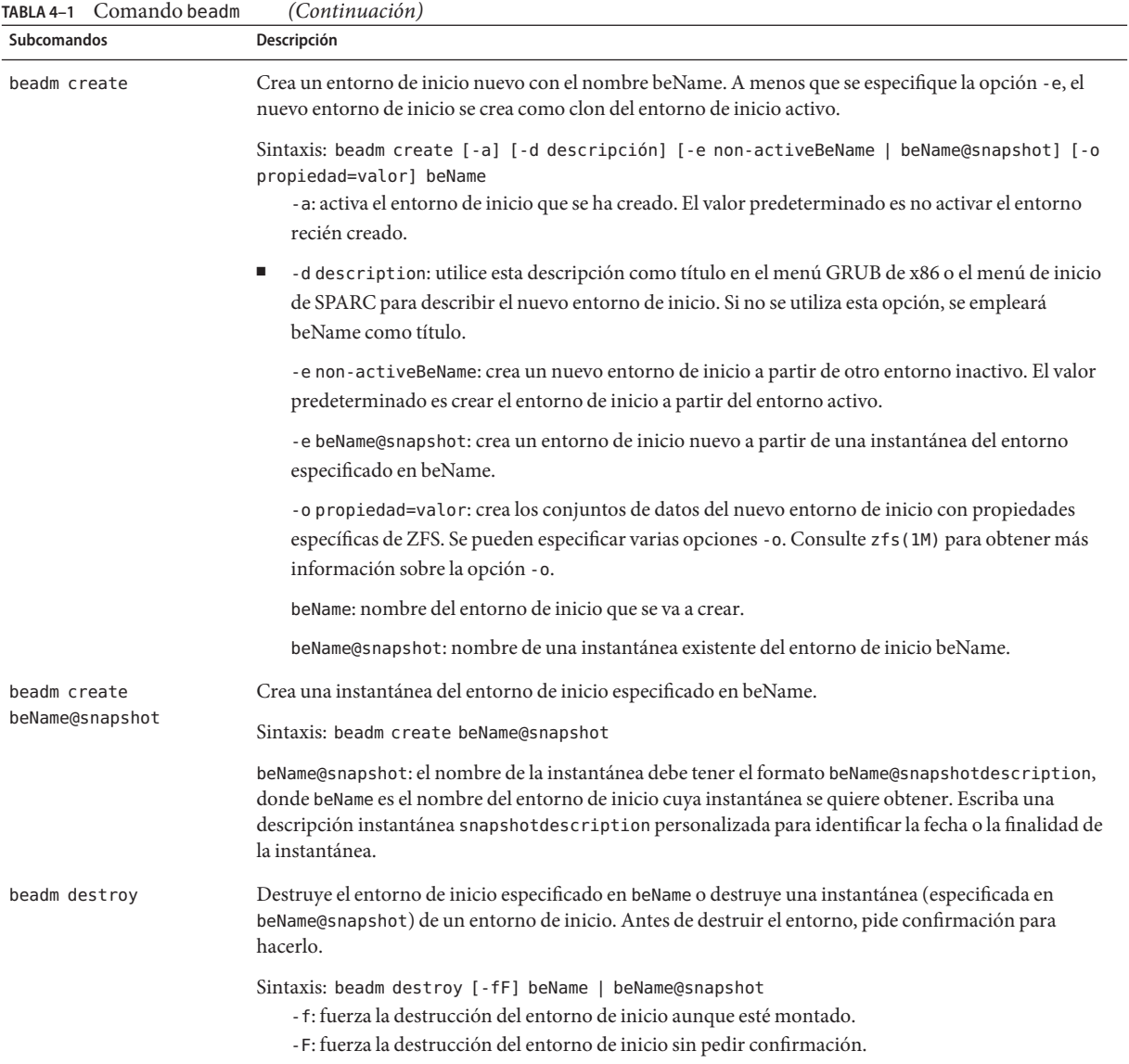

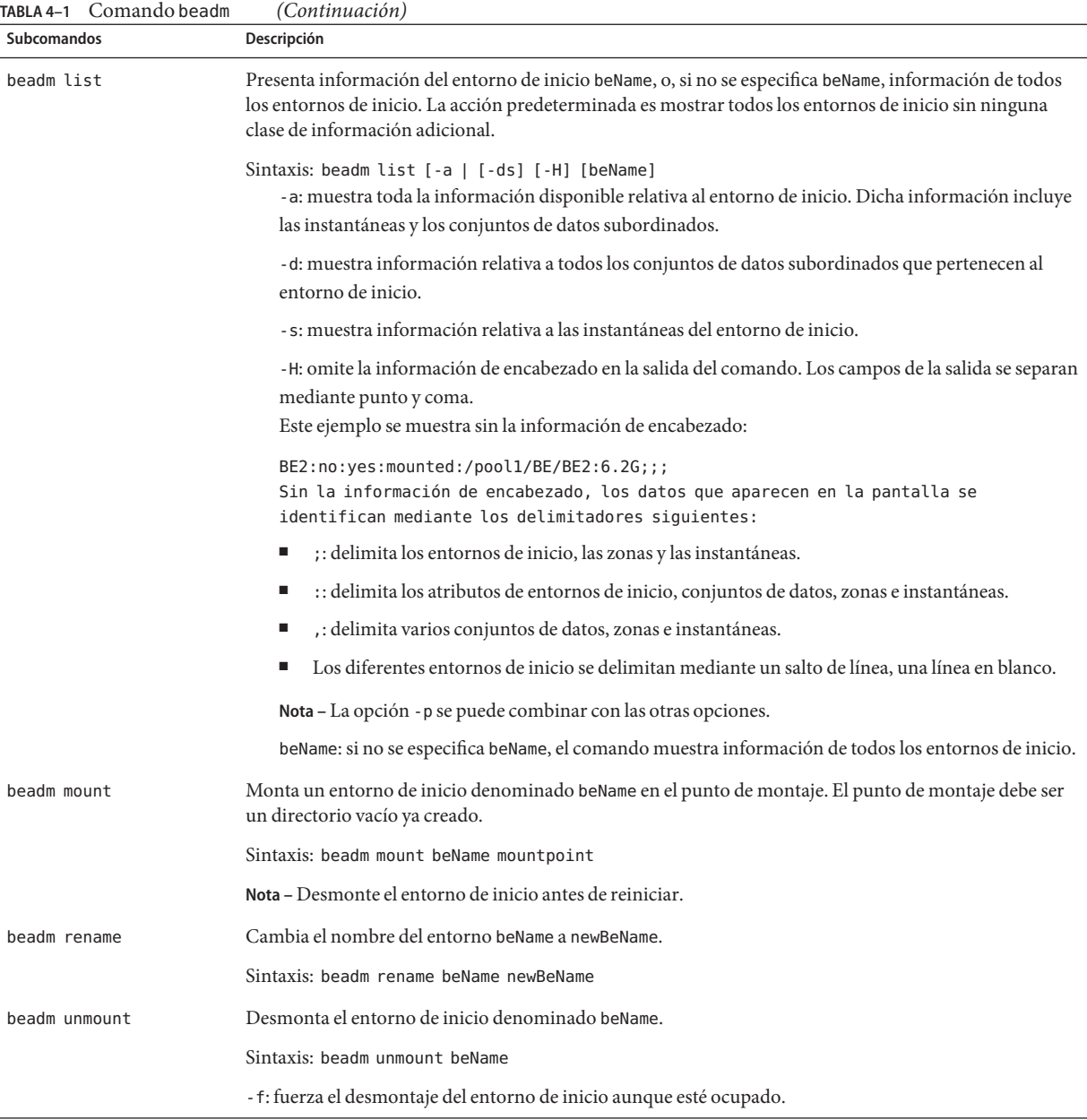

Para obtener información detallada sobre la utilidad beadm, consulte la página del comando man de beadm(1M).